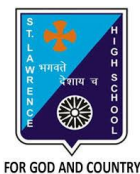

## **ST. LAWRENCE HIGH SCHOOL**

A Jesuit Christian Minority Institution

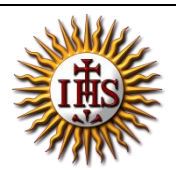

## **WORKSHEET -7 (ANSWER KEY)**

**Topic – Picture as slide background and Inserting ClipArt, WordArt and Shapes** 

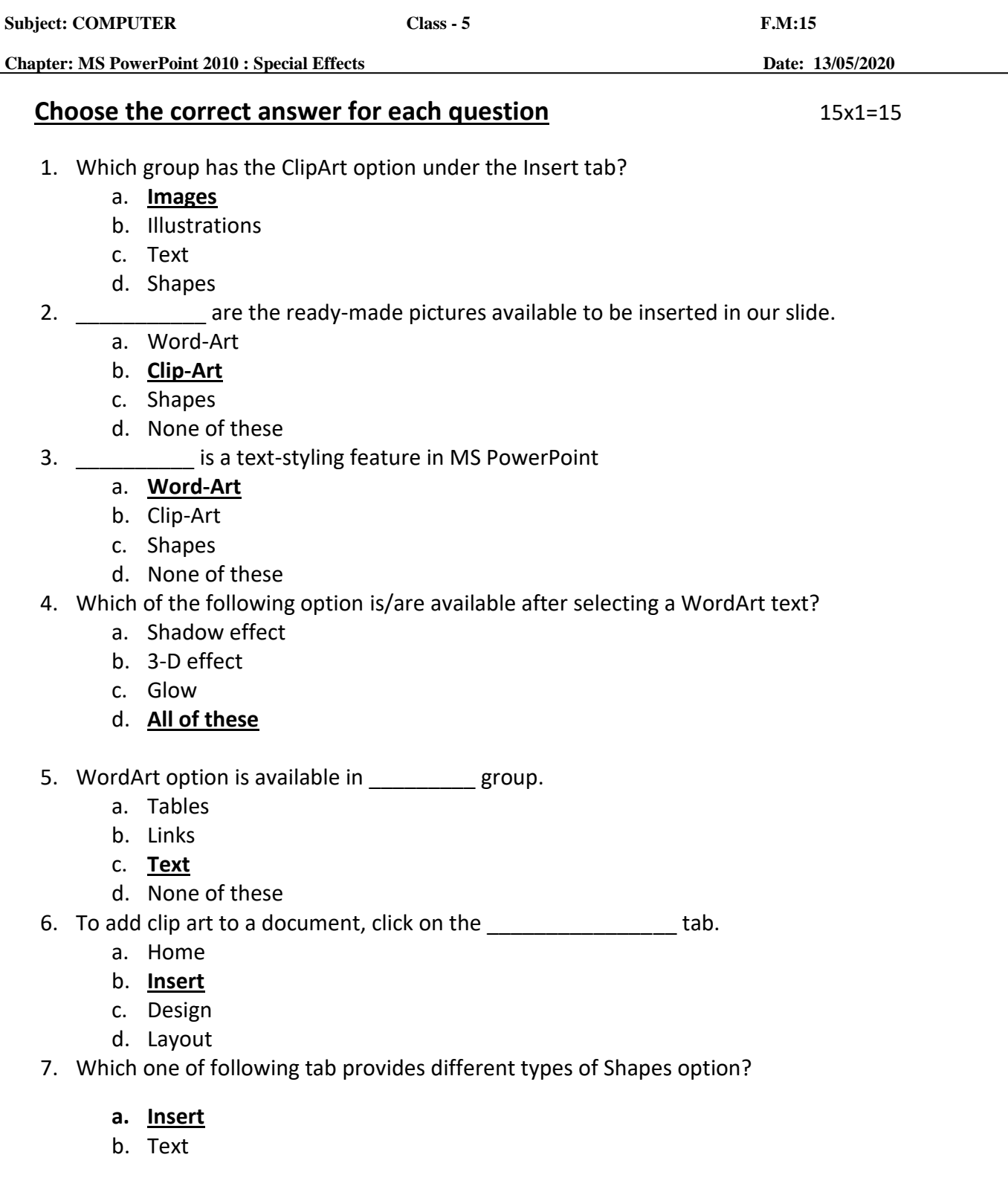

- c. Home
- d. Design
- 8. In which dialog box, the option to add background picture is available?

## a. **Format Background**

- b. Insert Picture
- c. ClipArt
- d. None of these
- 9. Format Background dialog box launcher is present in \_\_\_\_\_\_\_\_ tab.
	- a. Insert
	- b. **Design**
	- c. Home
	- d. Slide Show
- 10. If we are not satisfied after adding a picture as slide background, which option needs to selected:
	- a. Cancel
	- b. Apply to All
	- c. **Reset Background**
	- d. None of these

11. Task pane appears on clicking \_\_\_\_\_\_\_\_\_\_ option.

- a. WordArt
- b. Shapes
- c. Picture
- d. **ClipArt**
- 12. Which tool appears when already existing shape is selected?
	- a. Design
	- b. Format
	- c. **Drawing**
	- d. All of these

13. Which option is available after selecting a shape in MS PowerPoint?

- a. Color
- b. Rotate
- c. 3-D effects
- d. **All of these**

14. Background styles option is present in \_\_\_\_\_\_\_\_ group.

- a. Themes
- b. Text
- c. Preset
- d. **Background**
- 15. Which options are available to add picture as background?
	- a. Insert From File
	- b. Insert From Clipboard
	- c. Insert From ClipArt
	- d. **All of these**

Phalguni Pramanik